# **DeskMakers**

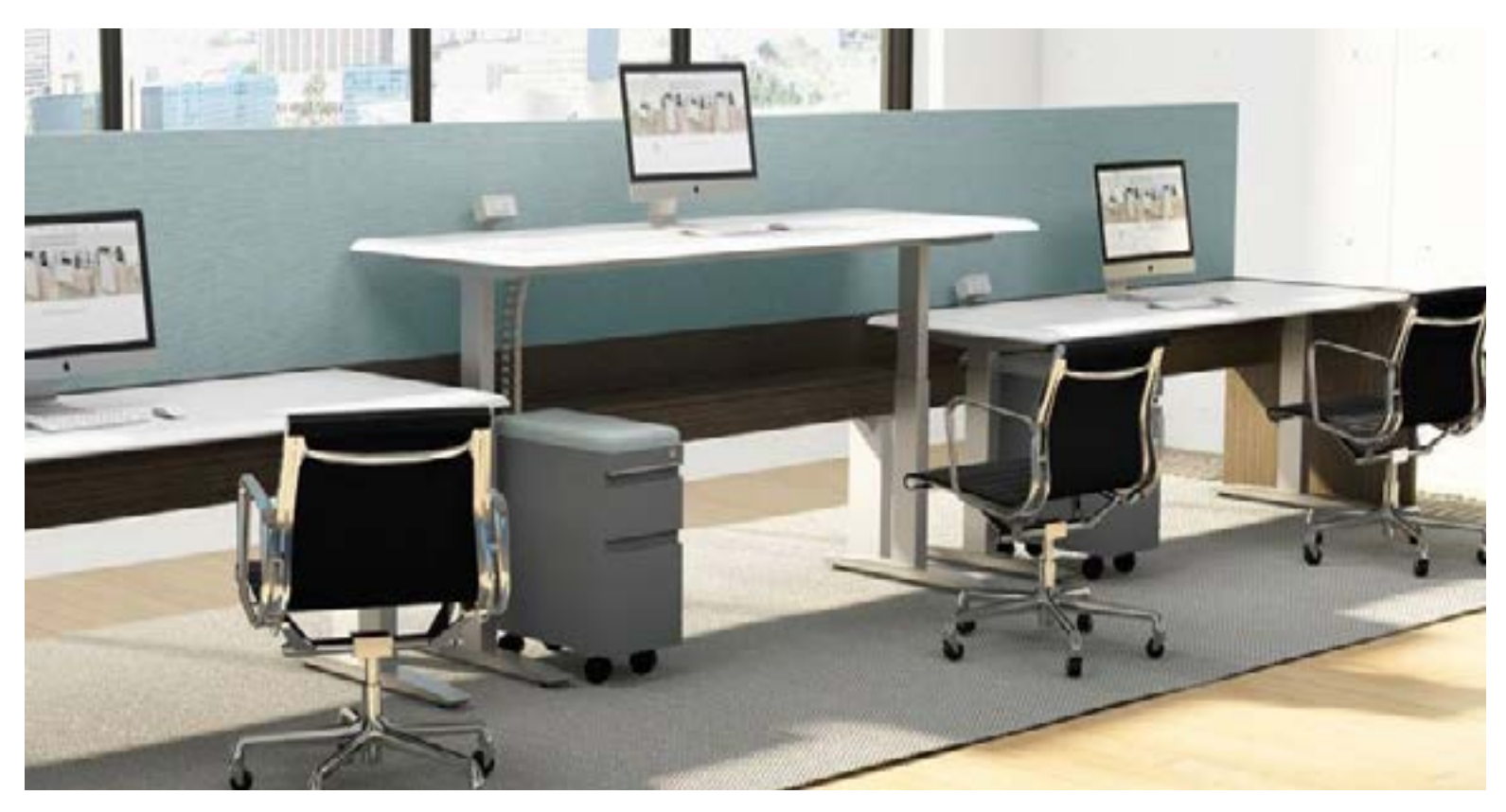

## **HV Height Adjustable Mechanism User Guide**

\*Please Read This Instruction Guide Before Operation\*

Subject to change without notice. Errors and omissions excepted. DeskMakers cannot accept responsibility for incorrect operation or use of the products other than for the intended purpose. Under the warranty terms,<br>DeskMak

**ed for product.** 

ay cause table to overdrive, thus

**irmly seated.** 

**hem for first time.** 

**ard before initializing.** 

ith uneven legs.

**ror code E61 is normal, it means** 

**Pode E61 is displayed.** 

## **DeskMakers**

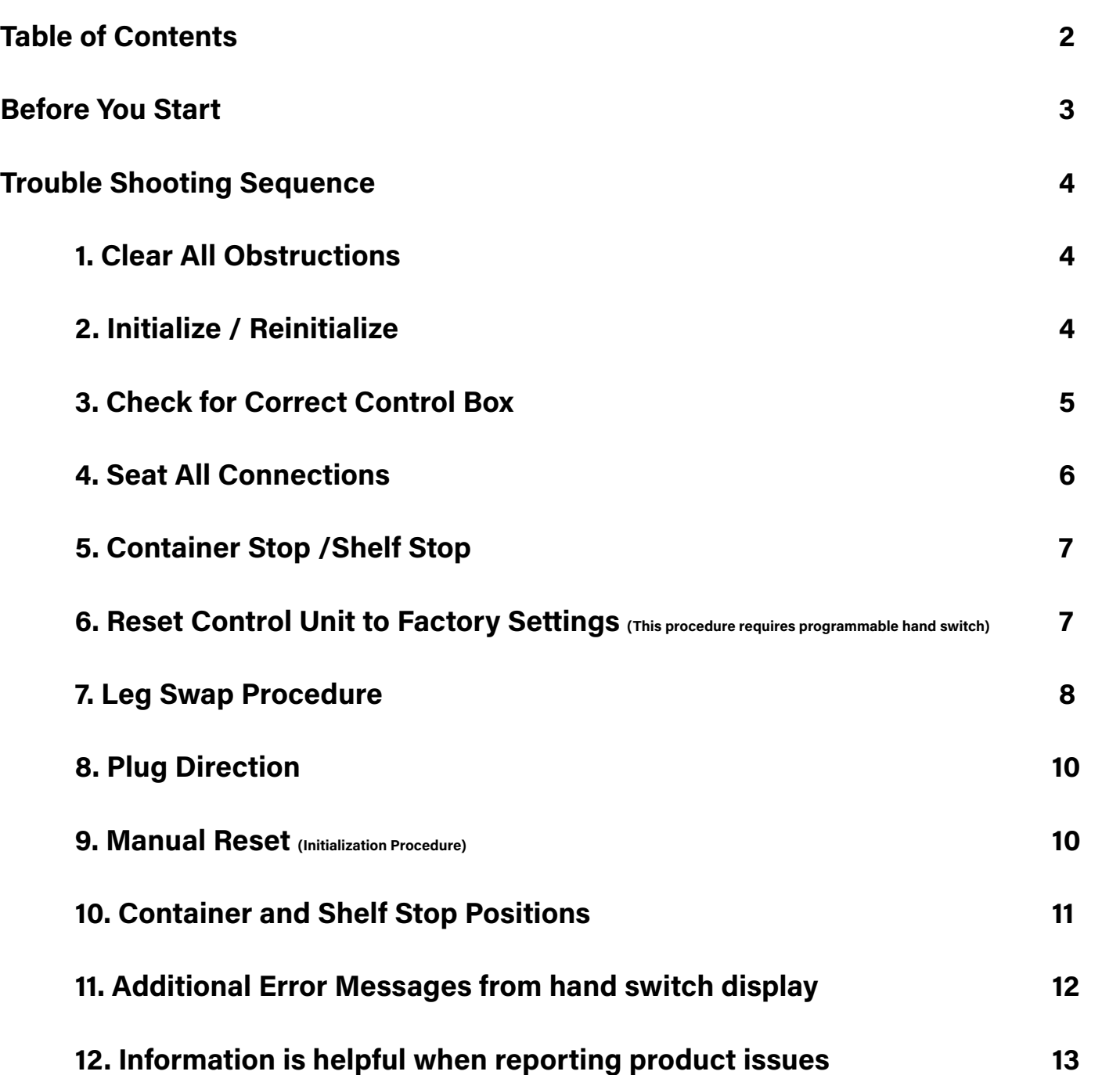

## **DeskMakers**

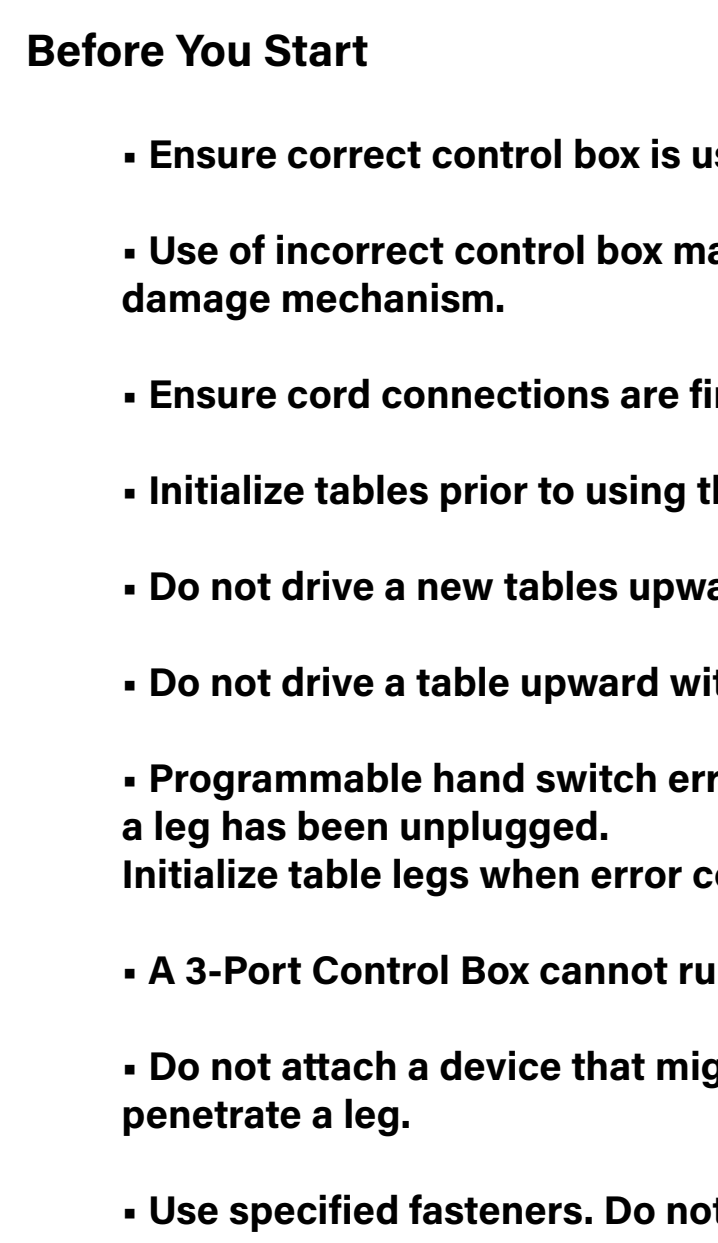

**• A 3-Port Control Box cannot run a 2 leg table**

**e** of the squeeze, compress or  $\boldsymbol{\theta}$ 

**et substitute.** 

**\*Note: The Initialization Procedure must be completed before the first running after table is installed or parts replaced\***

Subject to change without notice. Errors and omissions excepted. DeskMakers cannot accept responsibility for incorrect operation or use of the products other than for the intended purpose. Under the warranty terms,<br>DeskMak

#### **Performing Initialization Process on New and Existing Tables:**

#### **3. Check for Correct Control Box**

Several issues can arise when using the wrong control box, including damage to the legs. The following images show:

- Identifying label on the correct control box.
- Most common legs.

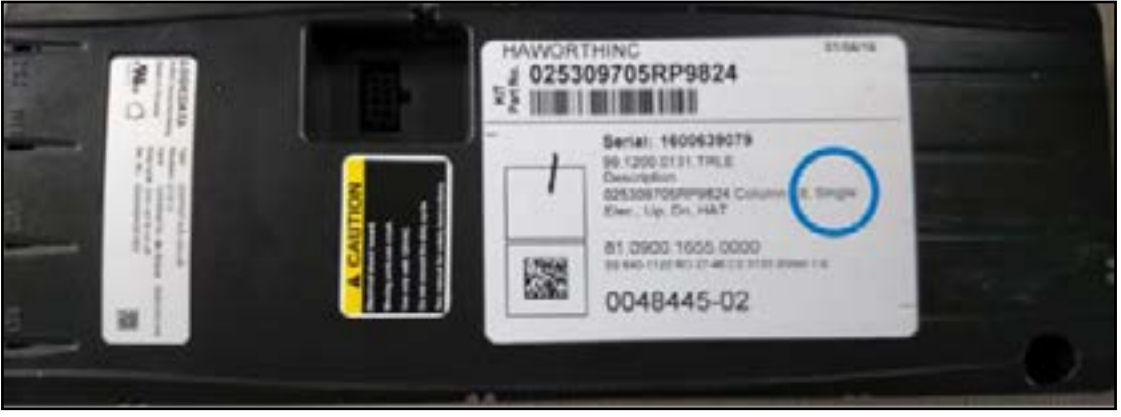

Labels may vary in Content

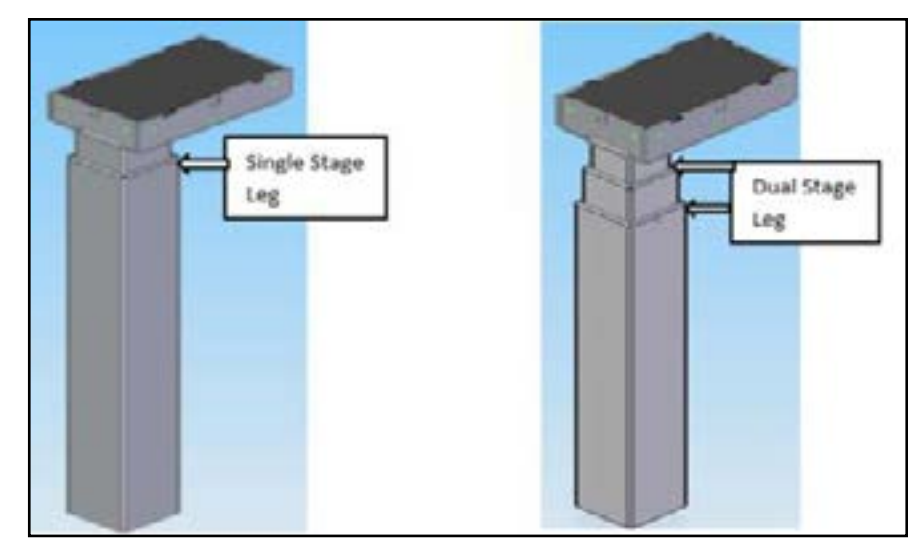

### <span id="page-2-0"></span>**Trouble Shooting Sequence**

#### **1. Clear All Obstructions**

- Remove objects below and above table that could interfere with its operation.
- Make sure cords don't get pulled tight or caught between components.

#### **2. Initialize / Reinitialize**

#### **\*Important Note\***

- When installing a new table or reconfiguring existing tables, initialize tables to insure optimum performance.
- Initialization process allows table legs to find lowest point of travel; it ensures table legs start at correct height for program and are fully synchronized for day to day use.
- An electrical, height adjustable table, can be initialized with any available switch.
- Failure to initialize new tables and reinitialize existing tables, may lead to severe damage.

Subject to change without notice. Errors and omissions excepted. DeskMakers cannot accept responsibility for incorrect operation or use of the products other than for the intended purpose. Under the warranty terms,<br>DeskMak

**Action** 

mable hand switch for a new table will read "E61").

p to 30 seconds.

eaching the bottom of its stroke it will stop and

a table height of "022", "023" or "027".

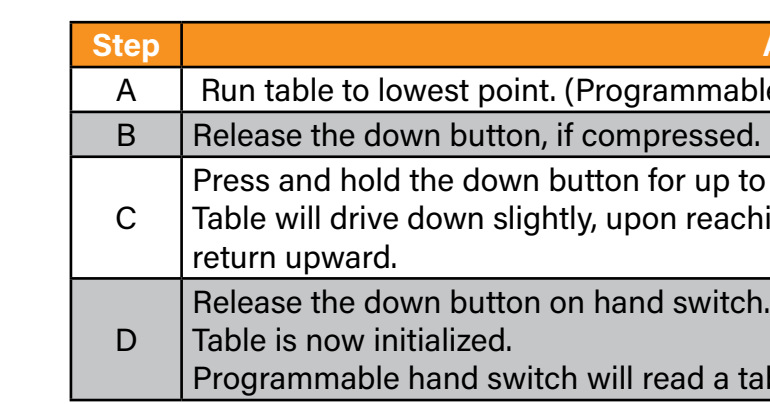

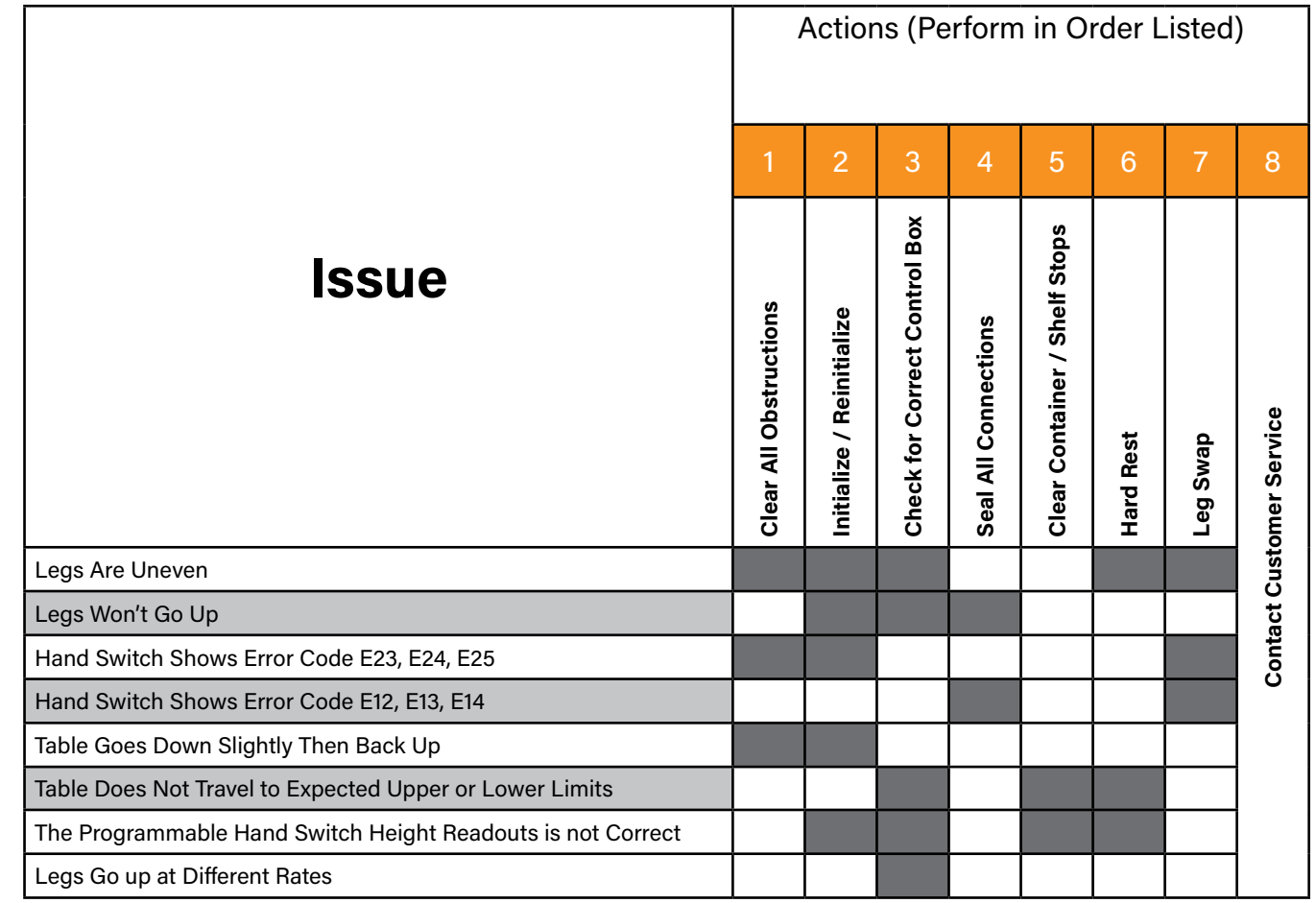

#### <span id="page-3-0"></span>**4. Seat All Connections**

 Depress hook feature on motor cord prior to disconnection.

### **DeskMakers**

### **5. Container Stop /Shelf Stop**

 **•** A container and shelf stop can be set by end user to restrict bottom and top travel

• A lower limit (container stop) and upper limit (shelf stop) can be set in bottom and top

- limits on table.
- half of table's travel range.

Table should run through its normal travel range.

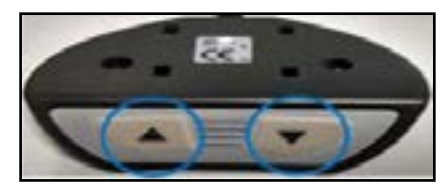

#### **Action**

**ha press and 1, 2 and 1, 2 and 1, 2 and 1, 2 and 1, 2 and 1, 2 and 1, 2 and 1, 2 and 1, 2 and 1, 2 and 1, 2 and** 

ber, e.g. "**S** 5".

I the display reads "S 0".

se sequences before "S 0" is displayed.

s. "Click-Click (space) Click-Click-Click". factory settings).

switch.

### **6. Reset Control Unit to Factory Settings (This procedure requires a programmable hand switch)**

this means that the menu will close automatthe user does not press a key for 5 seconds. **Important Note:** After control unit is reset to factory settings, perform initialization process per section #2 above!

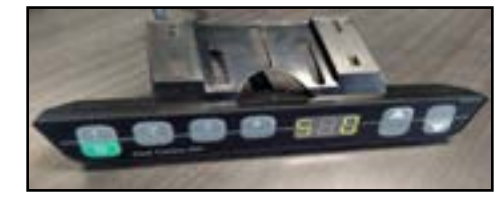

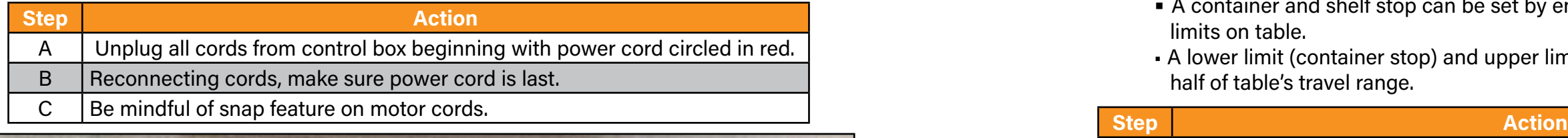

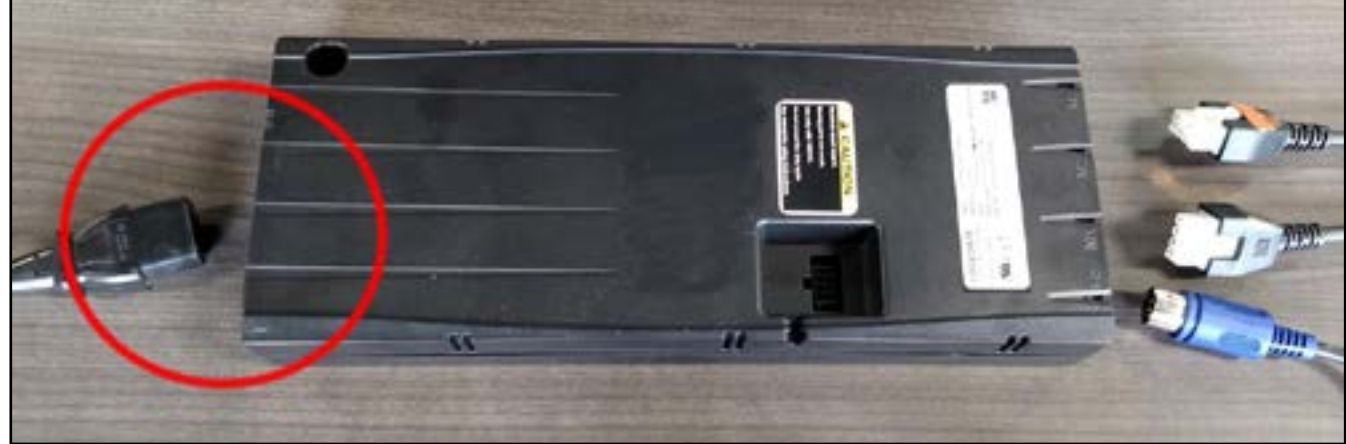

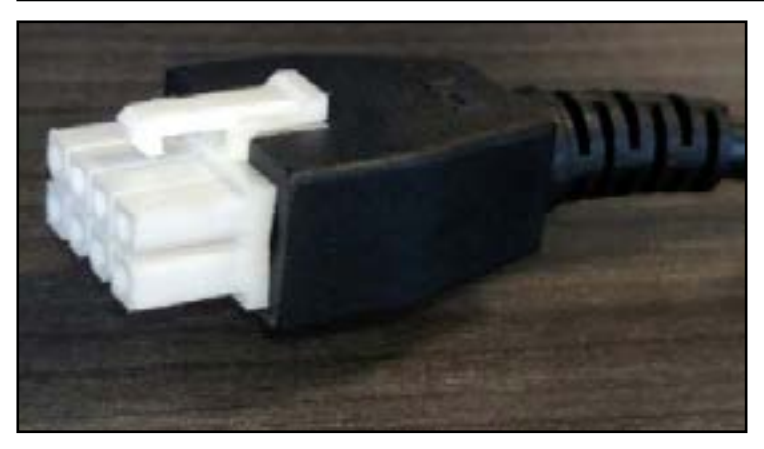

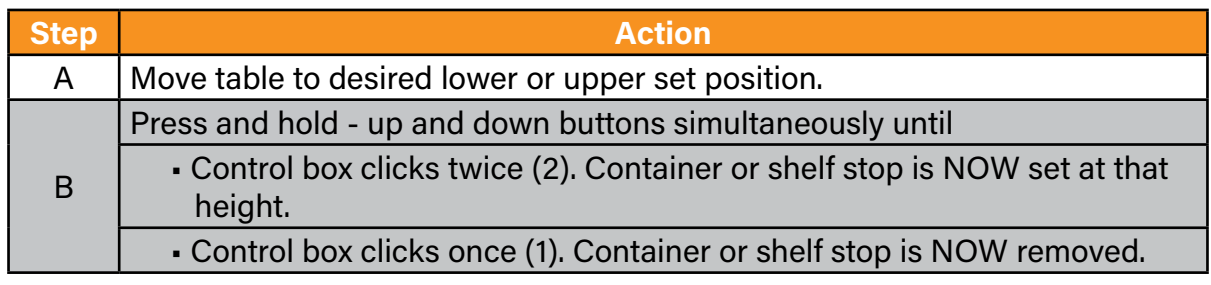

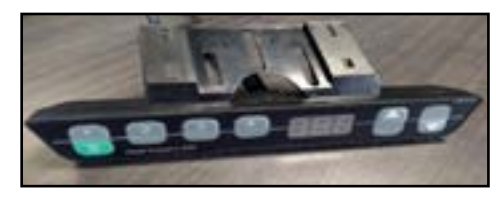

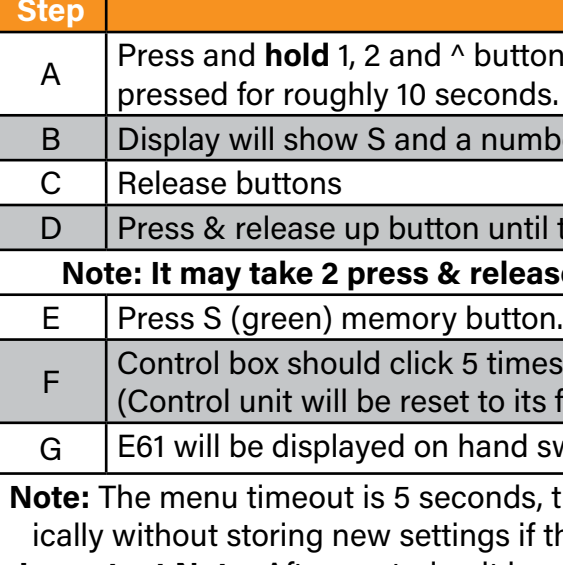

## **DeskMakers**

### <span id="page-4-0"></span>**7. Leg Swap Procedure**

 Benefit: Pinpoints source of problem when a specific subset of error codes is displayed. Initiate procedure when programmable hand switch displays one of these error codes: **E12, E13, E14, E24, E25, E26**

Procedure applies to 2 & 3 leg tables.

A programmable hand switch is required to perform a leg swap.

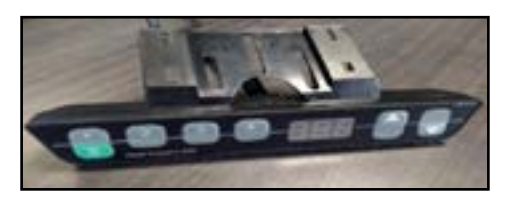

#### Procedure pictorially shown:

Motor cords are connected to ports M1 & M2 as shown.

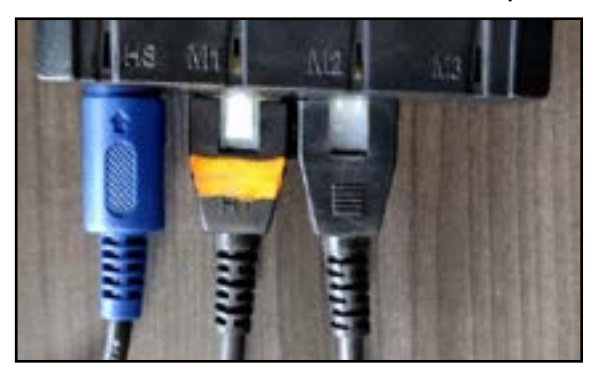

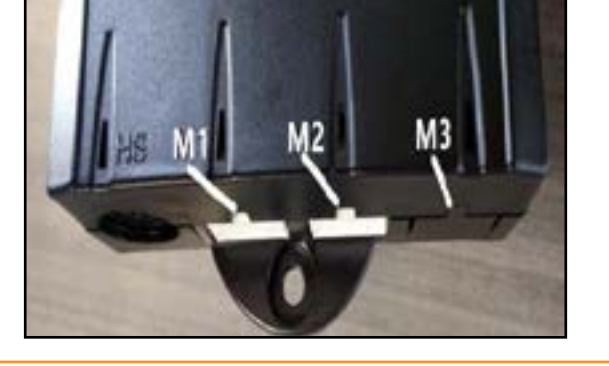

Subject to change without notice. Errors and omissions excepted. DeskMakers cannot accept responsibility for incorrect operation or use of the products other than for the intended purpose. Under the warranty terms,<br>DeskMak

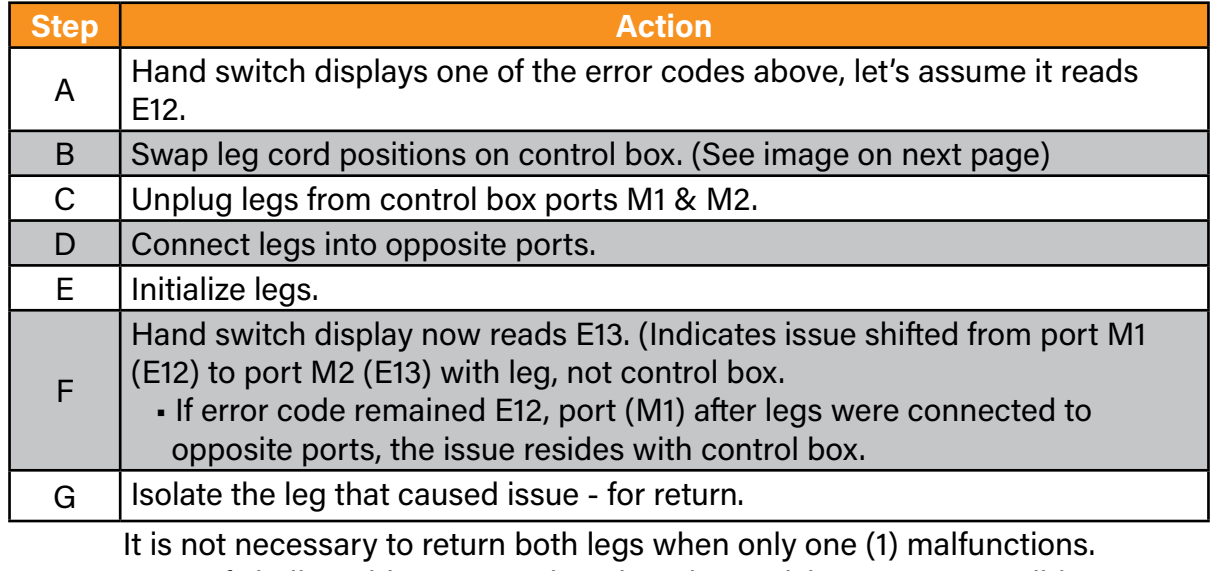

Legs of similar table types and engineering revisions are compatible.

E12 - E14 error codes readings are common when legs are disconnected and swapped.

**Note:** Properly connected cords to minimize error code occurrence.

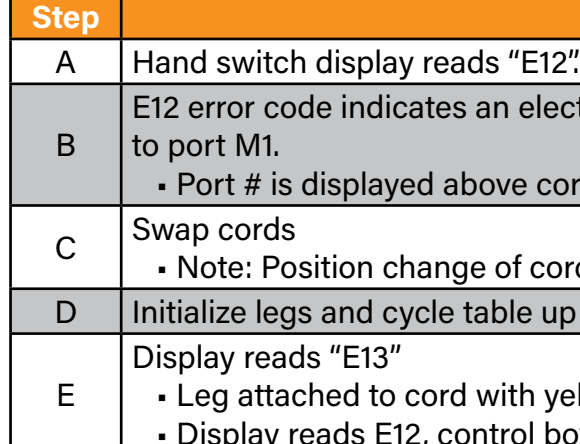

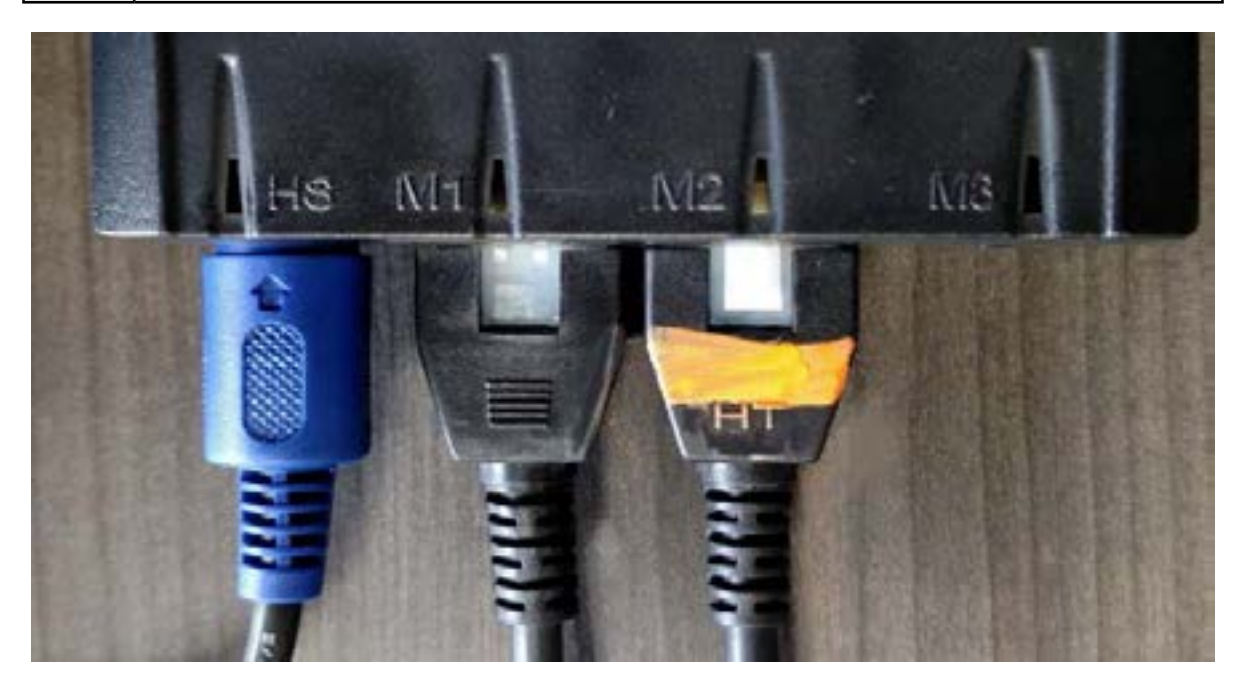

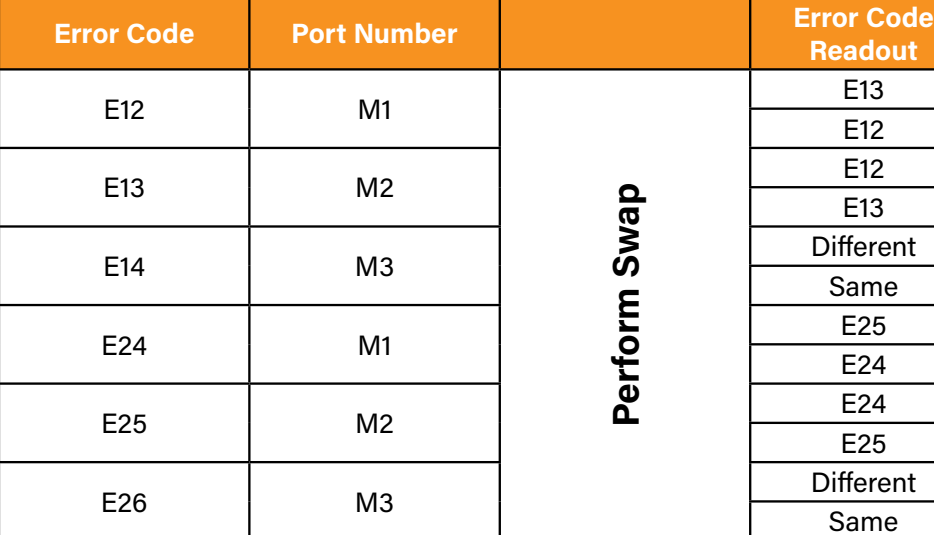

#### **Action**

ctrical connection issue with cord connected

erd with a yellow band.

rd with yellow band. p and down.

ellow band is faulty. ox issue, replace control box.

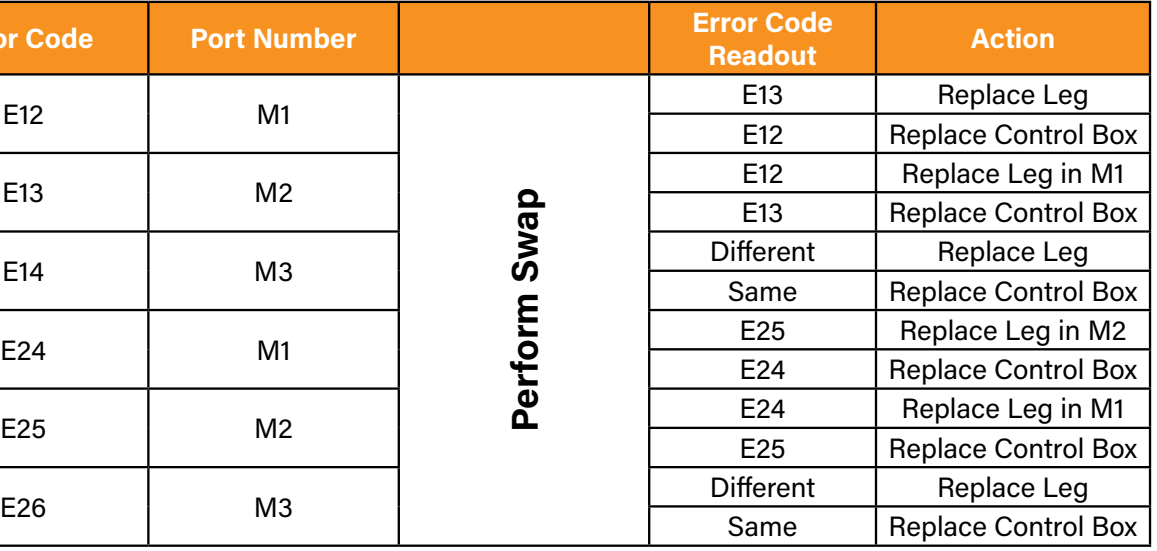

The COMPACT<sup>eco</sup> control unit can detect whether a motor is plugged into the relevant motor socket. In addition, the control unit detects whether a motor has been replaced (the availability of this function depends on the type of the control and the used motors) If a motor is missing or if it is replaced, the COMPACT $e^{ce}$  will click three times. Additionally the corresponding error code will be displayed if the hand switch is equipped with a display). To rectify the error, proceed as follows:

 **Note:** the availability of the plug detection feature is depending on the motor group settings in the software parameters of the COMPACT<sup>eco</sup> and on the used motors.

#### <span id="page-5-0"></span>**8. Plug Direction**

#### Possible Situations:

#### **9. Manual Reset (Initialization Procedure)**

 When the actual desktop position no longer corresponds to the height displayed or you wish to use a configured control unit on another identical electric height-adjustable desk, you have to reset the lowest desktop position to the minimum height.

#### **10. Container and Shelf Stop Positions**

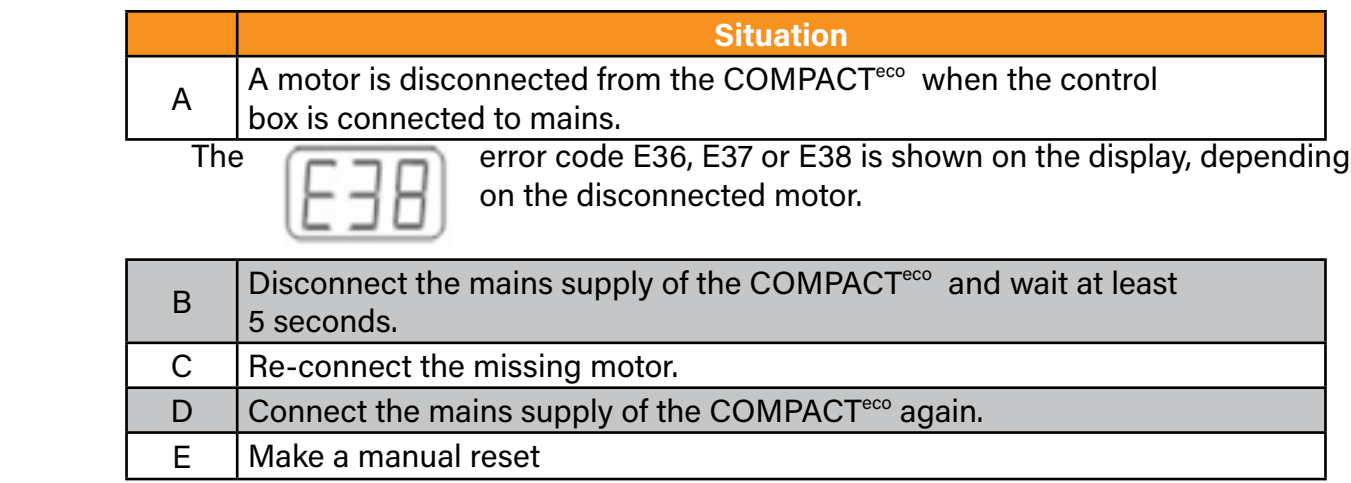

 These 2 features can be used to limit the movement area of the desktop (e.g if a container is placed underneath the desktop). A container stop position can be defined in the lower half of the movement area, if a shelf stop position in the upper half. If a container stop position is set, this position will be the lower limit position. If a shelf stop position is set, this position will be the new upper limit position. To store a container stop/shelf stop position, go on as shown below:

 **Note:** A container stop position can only be stored in the lower half of the movement

 $\overline{B}$  Press S for 10 seconds. The COMPACT<sup>eco</sup> will click twice when the

To deactivate the container stop/ shelf stop position go on as shown below:

#### **Action**

ktop to any position in the lower half to Move the desktop to any position in the upper p. Do so by pressing the desktop down or the desired position.

The COMPACT $e^{i\omega}$  will click once when the tivated.

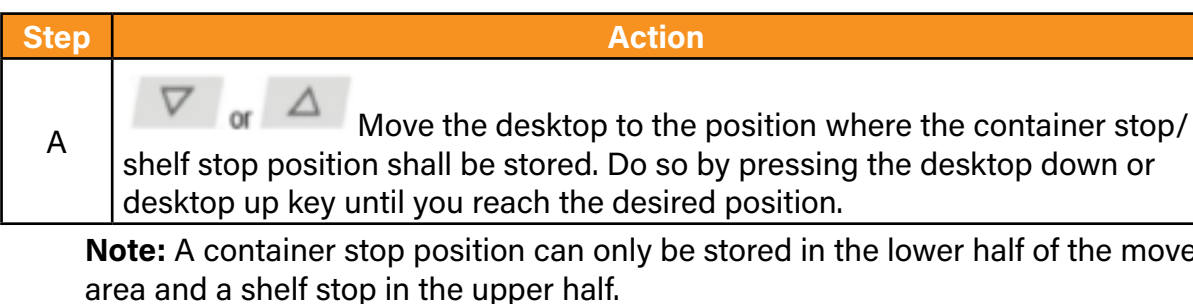

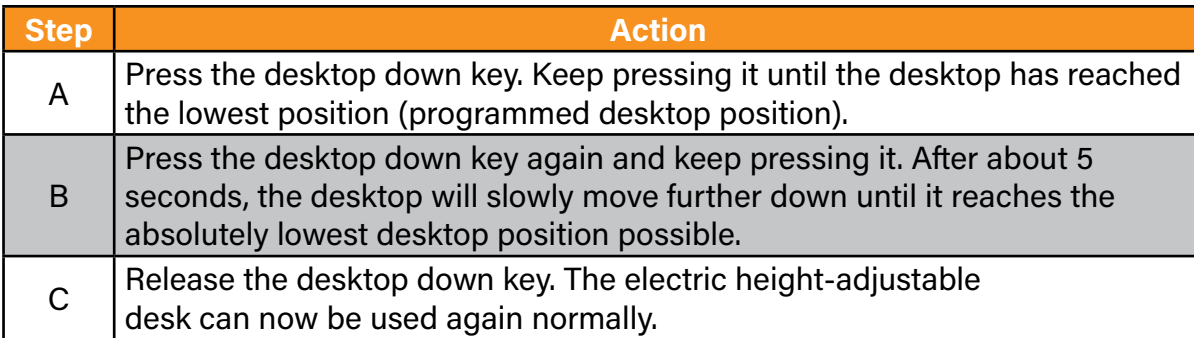

shelf stop position shall be stored. Do so by pressing the desktop down or

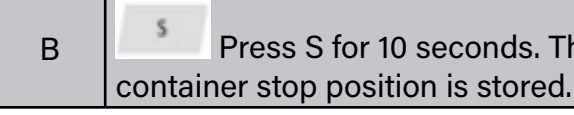

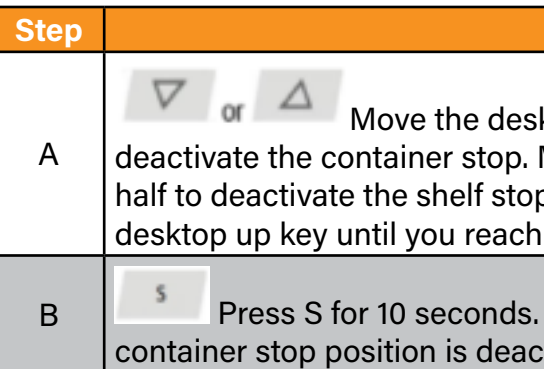

### <span id="page-6-0"></span>**11. Additional Error Messages from hand switch display**

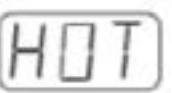

 The Display reads HOT.

### **12. The following information is helpful when reporting product issues:**

- a. Order #
- b. Product ID
- c. Color
- d. Condition of product leading up to problem.
- e. Troubleshooting steps
- 

Subject to change without notice. Errors and omissions excepted. DeskMakers cannot accept responsibility for incorrect operation or use of the products other than for the intended purpose. Under the warranty terms,<br>DeskMak

f. Specific part(s) requested. Often, only one component may have to be replaced.

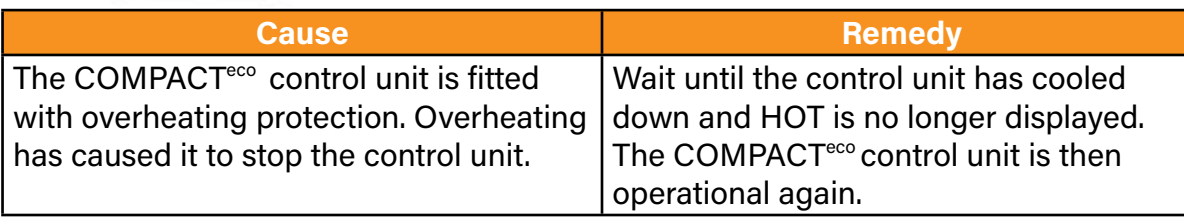

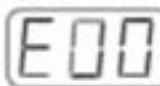

The display reads  $E +$  an error code.

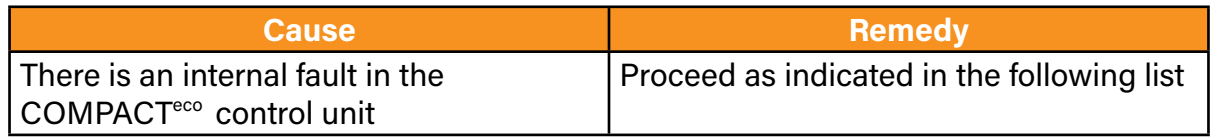

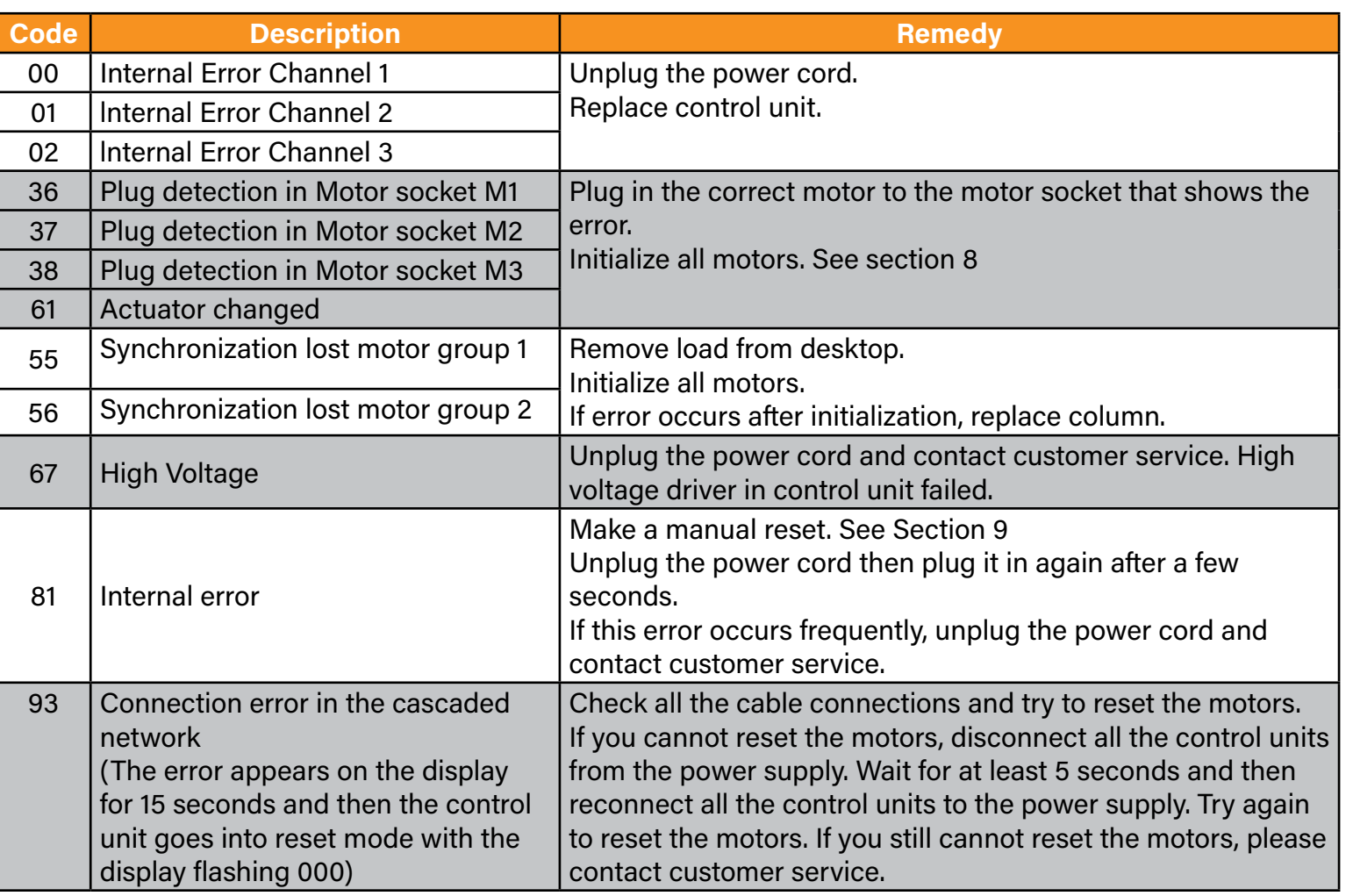